# **Kort brugermanual til MIKE 3**

**Thomas Ruby Bentzen**

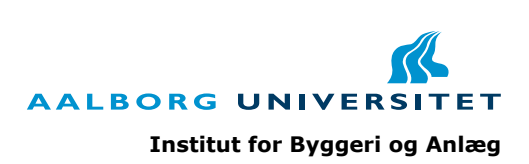

Aalborg Universitet Institut for Byggeri og Anlæg Vand og jord

**DCE Lecture Notes No. 018**

# **Kort brugermanual til MIKE 3**

Thomas Ruby Bentzen

Februar 2007

© Aalborg Universitet

### **Videnskabelige publikationer ved Institut for Byggeri og Anlæg**

*Technical Reports* anvendes til endelig afrapportering af forskningsresultater og videnskabeligt arbejde udført ved Institut for Byggeri og Anlæg på Aalborg Universitet. Serien giver mulighed for at fremlægge teori, forsøgsbeskrivelser og resultater i fuldstændig og uforkortet form, hvilket ofte ikke tillades i videnskabelige tidsskrifter.

*Technical Memoranda* udarbejdes til præliminær udgivelse af videnskabeligt arbejde udført af ansatte ved Institut for Byggeri og Anlæg, hvor det skønnes passende. Dokumenter af denne type kan være ufuldstændige, midlertidige versioner eller dele af et større arbejde. Dette skal holdes in mente, når publikationer i serien refereres.

*Contract Reports* benyttes til afrapportering af rekvireret videnskabeligt arbejde. Denne type publikationer rummer fortroligt materiale, som kun vil være tilgængeligt for rekvirenten og Institut for Byggeri og Anlæg. Derfor vil Contract Reports sædvanligvis ikke blive udgivet offentligt.

*Lecture Notes* indeholder undervisningsmateriale udarbejdet af undervisere ansat ved Institut for Byggeri og Anlæg. Dette kan være kursusnoter, lærebøger, opgavekompendier, forsøgsmanualer eller vejledninger til computerprogrammer udviklet ved Institut for Byggeri og Anlæg.

*Theses* er monografier eller artikelsamlinger publiceret til afrapportering af videnskabeligt arbejde udført ved Institut for Byggeri og Anlæg som led i opnåelsen af en ph.d.- eller doktorgrad. Afhandlingerne er offentligt tilgængelige efter succesfuldt forsvar af den akademiske grad.

*Latest News* rummer nyheder om det videnskabelige arbejde udført ved Institut for Byggeri og Anlæg med henblik på at skabe dialog, information og kontakt om igangværende forskning. Dette inkluderer status af forskningsprojekter, udvikling i laboratorier, information om samarbejde og nyeste forskningsresultater.

Udgivet 2007 af Aalborg Universitet Institut for Byggeri og Anlæg Sohngårdsholmsvej 57, DK-9000 Aalborg, Danmark

Trykt i Aalborg på Aalborg Universitet

ISSN 1901-7286 DCE Lecture Notes No. 018

# **Kort "brugermanual" til MIKE 3**

**Step 1:** Fremstil en 2-D bathymetri-fil, til beskrivelse af dybdeforhold i modelområdet ud fra to muligheder.

#### *Mulighed 1: Gridstørrelse (xy) fastlægges på forhånd*

- MIKE Zero -> New -> Grid Series ->
- Blank Grid eller ASCII-fil -> 2 dim. grid ->

Geografisk placering af origo (f.eks UTM-koordinat) ->

Tidsakse-indstillinger ( Axis Type og Start Time – spiller ingen rolle, såfremt bathymetrien ikke ændre sig i simuleringsperioden -> No. of Timesteps  $= 1$ )

Herefter vælges gridstørrelse (xy) : *No. of gridpoints* i j (x) og k (y) og afstand (spacing) mellem gridpunkter i meter

Item-Information: (Hvad gridfilen indeholder information om)

Name: f.eks Batymetri, Bundkote etc. Type: Bathymetry (NB – det kan man vist ikke vælge i den nye version af MIKE3, så bare vælg bare undefined) Unit: Meter (automatisk) (NB - VÆLG METER)

Delete value (Hvornår tal skal regnes for værende 0, brug default)

NÆSTE -> UDFØR -> JA

Herefter udfyldes gridfilen med bundkoter (f.eks -7.5 m)

Enten manuelt i tabellen til højre eller ved hjælp af diverse markeringsværktøjer i toolbaren. Når ønskede område er markeret kan det tildeles en værdi ( "Set value" under menuen "Tools") HUSK AT "deselect all" når værdien er blevet tildelt. Området forbliver markeret også selvom der markeres et nyt område.

Hele område behøves ikke at udfyldes – såfremt man kun kender værdien i nogle områder (konturlinier eller punkter) kan der interpoleres mellem disse (også under menuen "Tools").

Er der områder der ikke skal medtages i beregningen tildeles disse en "land value" (default 10 meter)

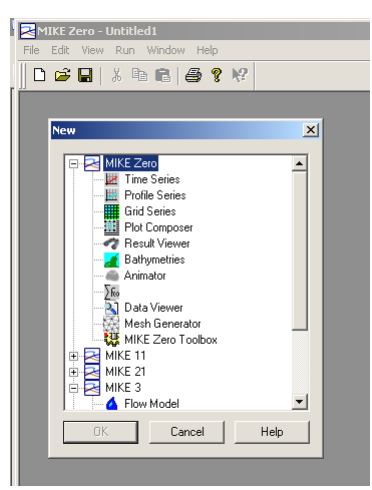

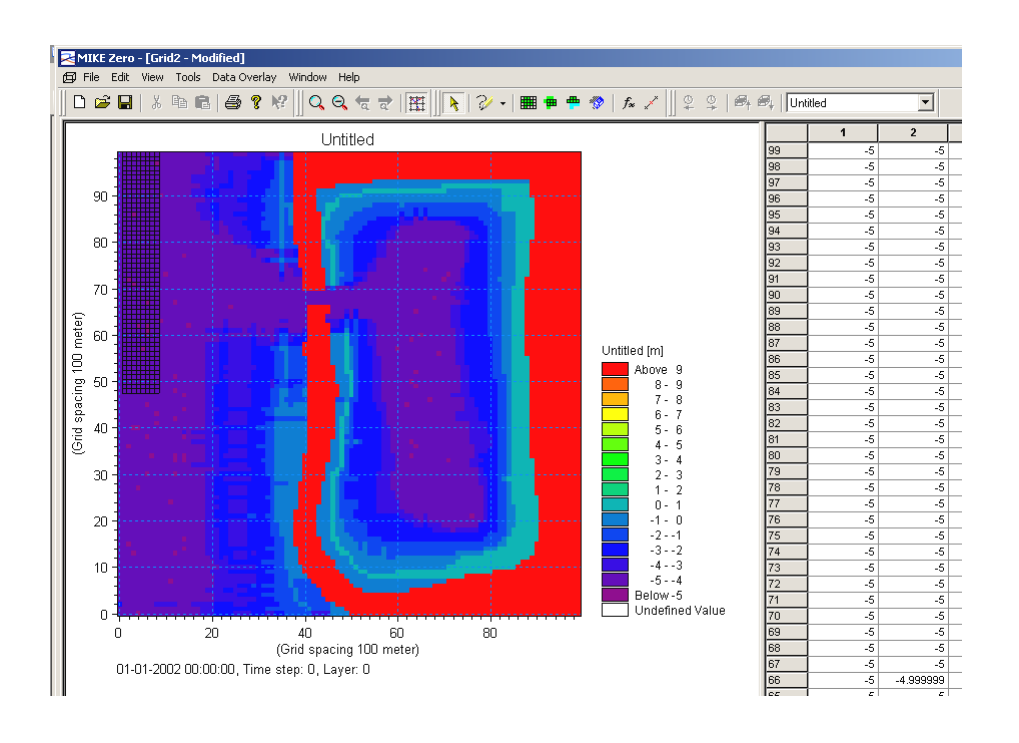

Efter udfyldning af HELE gridfilen gemmes denne som en \*.dfs2 fil

#### *Mulighed 2: Gridstørrelse (xy) kan ændres efterfølgende!*

MIKE Zero -> New -> Bathymetries -> Geografisk placering (f.eks. UTM) og størrelse af modelområde

Der er mulighed for at indlægge et baggrundsbillede ved denne mulighed. F.eks. et søkort med dybdekonturlinier (f.eks. \*.bmp) Dette gøres under menuen "Work Area" -> "Background Management"

Herefter kan batymetrien optegnes vha. diverse værktøjer, (konturlinier, polygoner, punkter). Værdien for f.eks konturlinierne angives ved markere f.eks. konturlinien og højreklikke og "Edit…"

\*.batsf – filen gemmes.

Efter optegning og tildeling af værdier for kendte områder – vælges gridstørrelse (xy) under menuen ""Work Area" -> "Bathymetry Management" -> "New" (Gridspacing og Grid dimension skal passe til størrelsen af modelområdet). Dette punkt kan altid gentages med andre gridstørrelser – modsat ovenstående *mulighed 1.* 

Efter valg af gridstørrelse kan der for de ikke værdi-tildelte områder interpoleres en værdi under "Bathymetry Management" -> "interpolate"

Efter interpolation eksporteres \*.batsf filen til en \*.dfs2 fil Bathymetry Management" -> "export"

#### **Step 2**: Fremstil en MIKE3 flow-fil, hvori nødvendige modelparametre angives.

#### MIKE Zero -> New -> MIKE 3 -> Flow Model

Under **"Basic Parameters"** udfyldes alle underpunkter.

#### **Under "Module Selection" vælges**:

- Om der skal regnes hydrostatisk eller ikke-hydrostatisk
- Om der skal medtages salinitetseller temperaturvariationer med i modellen og heraf strømninger forårsaget af evt. gradienter
- Om der skal tilkobles eventuelle miljømæssige moduler (stoftransport, procesbeskrivelser osv.)
- Hvilket transport skema der skal anvendes, såfremt der f.eks. regnes på salinitetsvariationer.
- Hvor tit koncentrationsberegninger skal opdateres (hvert tidsskridt  $= 1$ eller hvert andet  $= 2$ ) (Valget her medfører samme opdatering af turbulensen (hvirvelviskositet, kinetisk energi og dissipation)

#### **Under "Bathymetry" vælges:**

- Cold eller hotstart ved hotstart skal en der være dannet en hotstartfil inden! Vælges cold start, indlæses den før fremstillede 2D bathymetri-fil.
- Den vertikale opløsning vælges ved angivelse af antal beregningslag i dybden og størrelsen af disse.

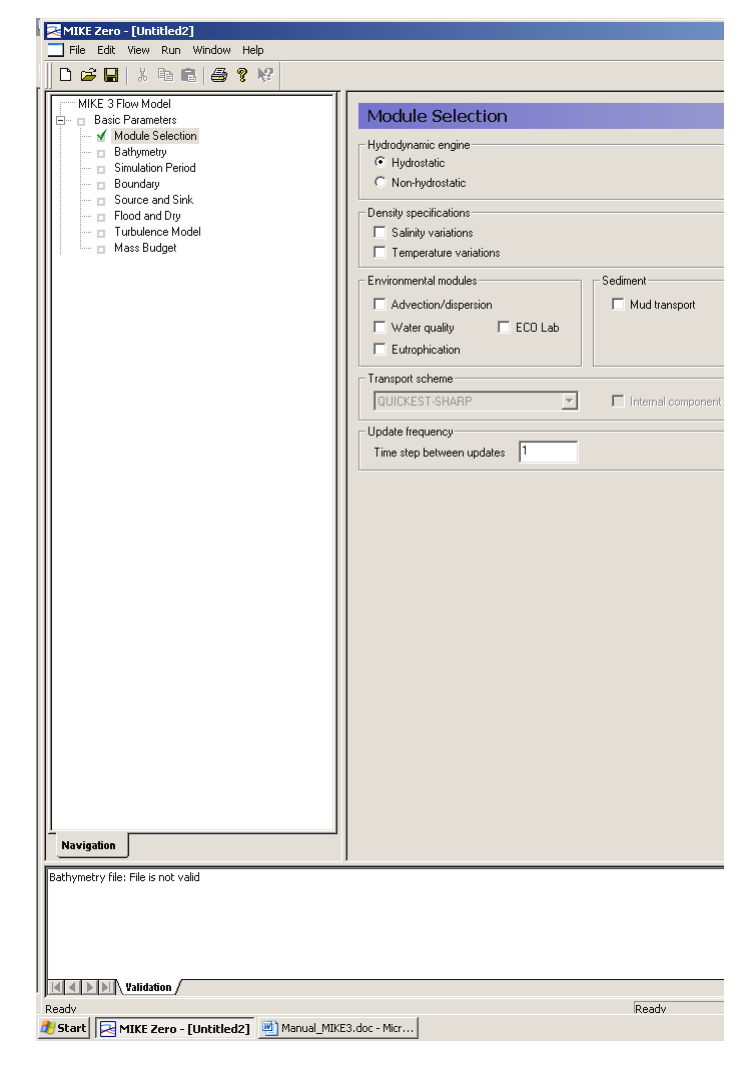

(*I nederst boks, vil der stå en eventuel fejlmeddelelse, såfremt der er glemt at indtaste en størrelse eller der er konflikt mellem en anden størrelse)* 

#### **Under "Simulation Period" vælges:**

- Tidsskridt for modellen og simuleringsperiode (Starttidspunktet angives ved dato/klokkeslæt og sluttidspunkt angives som et antal af tidsskridt (eks. 1000 tidsskridt af 1 sek.)
- Sørg for at simuleringsperiode er dækket ind af eventuelt anvendte tidsserier

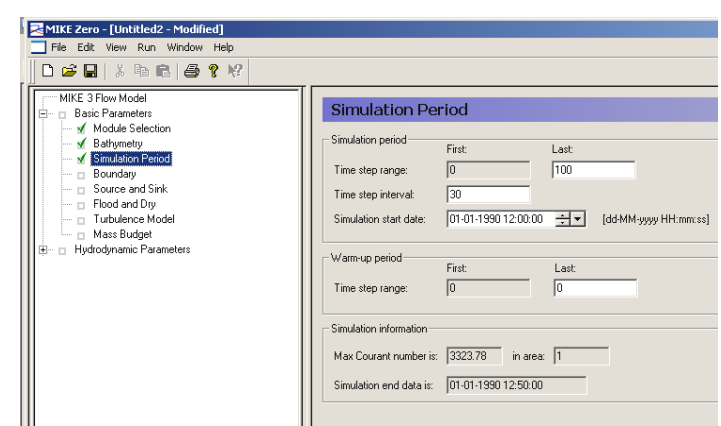

- Det maksimal Courant tal beregnes: Ændre tids- eller stedstedskridtet (nemmest med tidsskridtet) så følgende er opfyldt: Ren HD løsning (C maks 8-10). Løsning af AD-lign (C maks 1) Selvom ovenstående er opfyldt er dette ikke ensbetydende med at modellen kører upåklageligt!!! Der skal som regel prøves lidt forskellige tidsskridt inden man finder den mest optimale.

#### **Under "Boundary" vælges:**

- Hvor der senere skal påføres randbetingelser. (Programmet forslår selv rande hvor batymetri-filen er "åben")

#### **Under "Source and Sink" vælges:**

- Eventuelle placeringer af kilder eller dræn. Placeringen angives som et x,y,z koordinat.

#### **Under "Flood and dry" vælges:**

- "Enable", såfremt der i modellen er celler som enten tørlægges eller oversvømmes.
- "Miniumum water depth" angiver hvornår en celle skal regnes for tør og "flooding depth" hvornår den skal medtages i beregningen igen.

#### **Under "Turbulence Model" vælges:**

- Turbulensmodel

#### **"Mass Budget":**

- Kan kun vælges, hvis der regnes på stoftransport (AD/WQ/EU/ MUD)

## **Alle hydrodynamiske parametre skal nu defineres**

#### **Under "Surface Elevation" vælges:**

- Initial vandstand (Enten som en constant værdi for hele modelområdet eller som en 2D-gridfil)

#### **Under "Boundary" vælges:**

- Type af randbetingelser for de i "Basic Parameters" definerede rande.
- Typer: f.eks. tryk, hastighed, vandstand og om de er konstant, en tidsserie, periodisk.

#### **Under "Resistance" vælges:**

- Om der skal regnes med bundforskydning (Hvis ja - angives en ækvivalent sandruhed)

#### **Under "Turbulence" vælges:**

- Størrelser på koefficienter og parametre, alt afhængig af valgt turbulensmodel under "Basic Parameters" (Vælg default-værdier til at starte med)

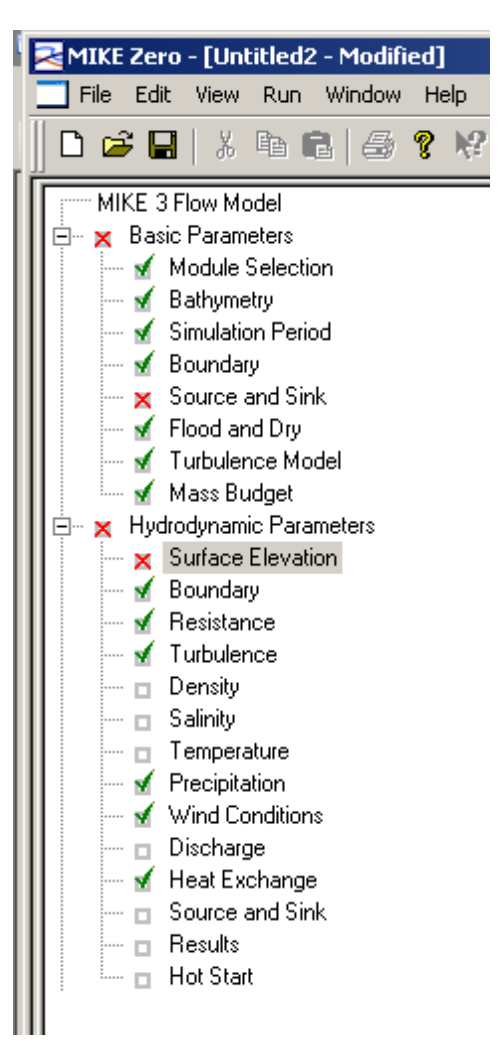

#### **Såfremt der under "Module Selection" er valgt at regne med salinitet- og/eller temperaturvariationer vil der efterfølgede komme et punkt "Density".**

#### **Under "Density" vælges:**

Default (Incl. damping across interface (V=0 og H=10), hvis funktionen ikke er inkluderet I turbulensmodellen.

#### **Under "Salinity" vælges:**

- Baggrundskoncentration [‰]
- Initialkoncentration (konstant eller en 3D gridfil)
- Hvordan dispersionen af salt skal beregnes (Oftest lineær afhængig af hvirvelviskositeten, ved angivelse af dispersionsfaktorer. Default 0,1 både vertikalt og horisontalt)

#### **Under "Temperature" vælges:**

- Samme parametre som for salt

#### **Under "Precipitation" vælges:**

- Hvorvidt der skal medtages nedbør, (konstant, \*.dfs0 eller \*.dfs2 – fil) (+ evt. temperatur og fordampning)

#### **Under "Wind" vælges:**

- Hvorvidt der skal regnes med vind eller ej. Hvis vinden medtages om den skal være konstant i tid og sted, konstant i sted eller varierende i både tid og sted. Angivelse af hastighed og retning (enten direkte eller ved \*.dfs0 eller \*.dsf2 – filer)
- Effekten af vinden bestemmes ved angivelse af en konstant friktionfaktor eller varierende med vindhastigheden.

#### **Under "Discharge" vælges:**

- Hvorvidt der skal f.eks. skal beregnes vandføring gennem et i dette punkt fastsat område. Det kunne f.eks. også være en saltflux der blev beregnet

#### **Såfremt der under "Module Selection" er valgt at regne med temperaturvariationer vil der efterfølgede komme et punkt "Heat Exchange".**

#### **Under "Heat Exchange" vælges:**

- Hvorvidt der skal regnes på varmeudveksling med atmosfæren.

#### **Under "Source and Sink" vælges:**

- Såfremt der er kilder eller dræn, størrelsen på disse (Vandføring, hastighed, horisontal retning relativ til nord og vertikal retning relativ til det horisontale plan (positivt opad))
- Såfremt der regnes med salinitets- og temperaturvariationer skal saliniteten og temperaturen også angives.
- Ovenstående parametre angives som konstante værdier (dræn som negative værdier) eller som tidsserier – i tilfælde af tidsserier skal alle størrelse incl. salt/temperatur være i den samme  $*$  dfs $0 - \text{fil}$ .

#### **Under "Results" vælges:**

- For hvilket område der skal gemmes resultater for. Området angives i gridcellenumre i både x,y og z aksen.
- Eksempel: XRange 0-99,1 betyder at resultaterne gemmes i gridceller 0-99 og 1 tallet at det er i hver celle.
- For hvilken tidsperiode resultatet ønskes gemt
- Eksempel: TRange 0-100, 5 betyder at resultaterne gemmes i tidskridt 0 til 100 men den kun gemmer i hvert 5.

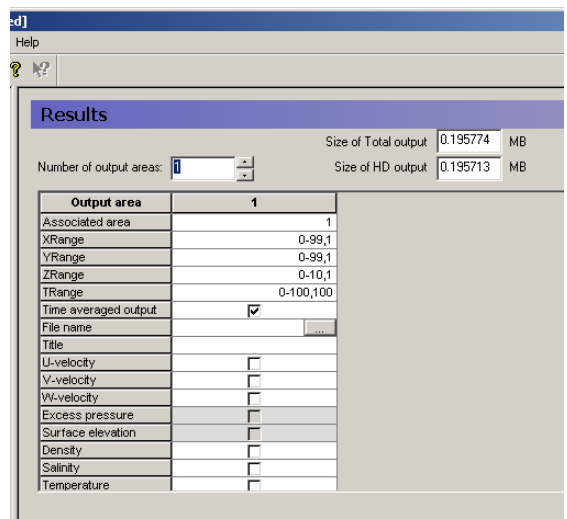

- Hvis man ikke gemmer i hvert tidsskridt kan der fås et tidsmidlet resultat ud.
- Filnavnet for resultatfilen. Om resultatfilen er en \*.dfs0, \*.dfs2 eller en \*.dfs3 fil afgøres af X-Y-Z Range.
- Hvilke resultater der ønskes medtaget. F.eks. hastigheder i x- (U), y- (V) og z-retningen (W), densitet, salinitet, temperatur, turbulent kinetisk energi etc.
- Hvis vandstanden ønskes som resultatfil skal det være en 2D-fil (dvs at "Z-range" skal være f.eks.  $10-10.$ )

#### RESULTAT FILERNE BLIVER STORE – SÅ BEGRÆNS BÅDE ANTALLET AF GRIDCELLER OG TIDSSKRIDT, HVORI DER GEMMES RESULTATER.

#### **Under "Hot Start" vælges:**

- Hvorvidt der skal laves en \* dfs3 – hotstart fil. Hotstart filen kan senere anvendes til at "regne videre" fra et givet tidspunkt.

Resultater kan efterfølgende ses ved at åbne resultatfilen i MIKE Zero. Eller anvende f.eks. MIKE Zero -> Result Viewer eller MIKE Zero -> Data Viewer.

Under MIKE Zero – MIKE Zero Toolbox findes et antal meget anvendelige værktøjer til f.eks. at udtrække tidsserier for en enkelt gridcelle fra en 2D eller 3D resultatfil, eller 2D –resultatfiler fra 3D-resultatetfiler. Herudover ligger der også en del statistik værktøjer til behandling af resultatfilerne.

**ISSN 1901-7286 DCE Lecture Notes No. 018**